## Initial Makefile Requirements

This is a general outline of what should be done to demonstrate you have a working knowledge of makefiles and to start you off for project 1. You will create the folders before writing your makefile. If you feel that you wish to use a different directory structure, go ahead; but you will have to defend why you changed it when you pass off.

- 1) Create a directory with six subdirectories { bin, lib, inc src, obj, utils }
  - a) **src** is for .cpp files
  - b) inc is for .h files
  - c) **bin** is for exe files
  - d) **lib** is for .a and .so files (static and shared library files)
  - e) **obj** is for .o files created by your project
  - f) **utils** has the CS240 utilities files in it.
    - i. this will have a **src**, **include**, and **obj** folder for .cpp, .h, and .o files
    - ii. these files will be compiled and built into a library file in your lib folder
- 2) Create a makefile with these four pseudo-targets { bin, test, lib, clean }
  - a) bin creates an executable (linked with the library file)
    - i. for this assignment, the executable can simply print "hello make"
    - ii. this will depend on lib
    - iii. Later, you will implement your project main() with this file
    - iv. This target does **not** run the executable
  - b) test creates a different executable (linked with the library file)
    - i. for this assignment, this executable simply prints "hello make test"
    - ii. this target will depend on bin (which depends on lib)
    - iii. Later, you will implement testing main() with this file
    - iv. This target runs the test executable
  - c) lib creates a static library (a file) of all of the CS240 Utilities objects.

- i. this target depends on each object file that will be created from the CS240 Utilities.
- d) clean will delete all of the files in your bin, obj, and lib folders
  - i. use the –f flag with the rm command to get rid of the output (if no files were deleted)

## Suggested Project Directory Structure

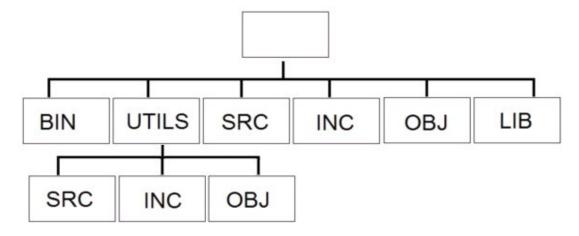

In order to see if you are ready to pass off, follow these steps:

- 1. You must show your directory structure is either identical to the one we propose, or explain why you used a different structure.
- 2. Type "make clean"
  - i. This will remove all of the .o, .a, and executable files in your directory structure.
- 3. Type "make lib"
  - i. This will create:

utils/obj/CommandRunner.o utils/obj/FileInputStream.o utils/obj/FileSystem.o utils/obj/HTTPInputStream.o utils/obj/StringUtil.o utils/obj/URLConnection.o lib/<the name of the utils library file>.a

- 4. Type "make lib"
  - i. Make will tell you "There is nothing to do for lib"
- 5. Type "make clean"
- 6. Type "make bin"
  - i. This will create the library (identical to step 3.i)
  - ii. This will create an executable (such as bin/make240)
  - iii. This executable is linked to the library
- 7. Type "make clean"
- 8. Type "make lib"
  - i. Only the utils.o files and the library is created at this step
- 9. Type "make bin"
  - i. Only the executable is created at this step

- 10. Type "make bin"
  - i. Make will tell you "There is nothing to do for bin"
- 11. Type "make test"
  - i. A new executable (such as bin/make240test) is created
  - ii. This executable is also linked to the utils library
  - iii. The test executable is run
- 12. Type "make test"
  - i. Only the test executable is run at this point